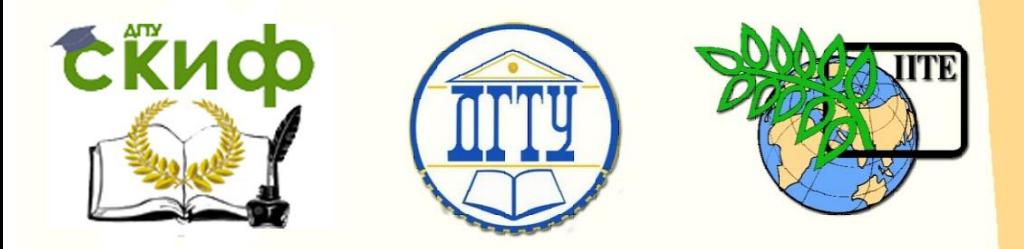

ДОНСКОЙ ГОСУДАРСТВЕННЫЙ ТЕХНИЧЕСКИЙ УНИВЕРСИТЕТ

УПРАВЛЕНИЕ ДИСТАНЦИОННОГО ОБУЧЕНИЯ И ПОВЫШЕНИЯ КВАЛИФИКАЦИИ

«Авиационный колледж»

# **Практикум** по дисциплине

**«МДК.02.04. Информационные технологии в расчете задач электроснабжения промышленных и гражданских зданий»**

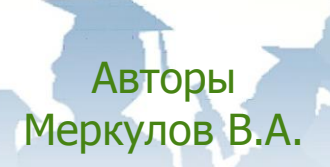

РостовнаДону, 2017

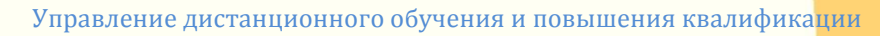

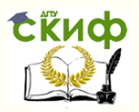

МДК.02.04. Информационные технологии в расчете задач электроснабжения промышленных и гражданских зданий

# **Аннотация**

Практикум предназначен для студентов заочной формы обучения специальности 08.02.09 «Монтаж, наладка и эксплуатация электрооборудования промышленных и гражданских зданий».

# **Авторы**

Преподаватель Авиационного колледжа ДГТУ, зав. лабораторией информационных технологий АК ДГТУ Меркулов В.А.

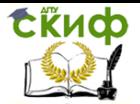

МДК.02.04. Информационные технологии в расчете задач электроснабжения промышленных и гражданских зданий

# **Оглавление**

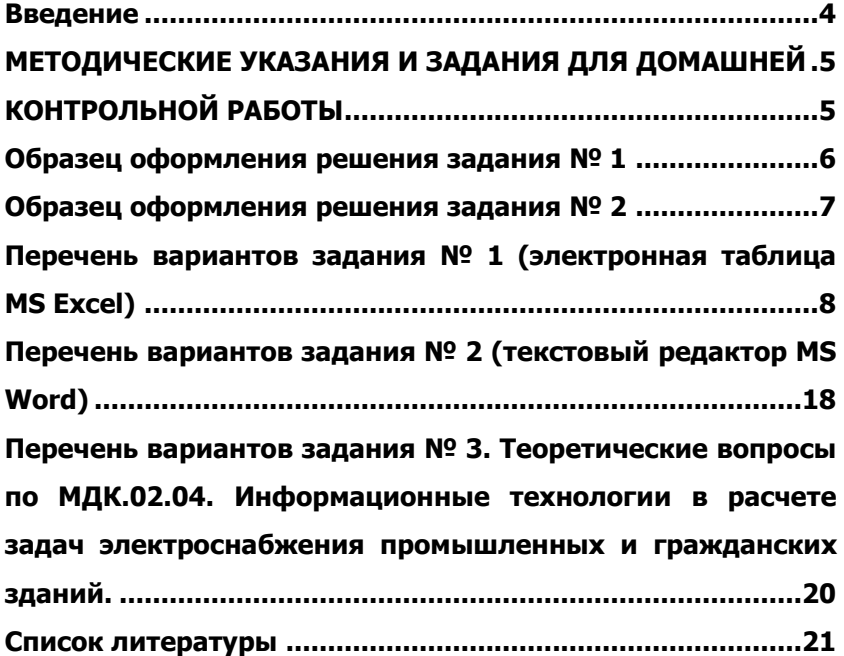

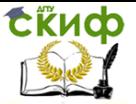

МДК.02.04. Информационные технологии в расчете задач электроснабжения промышленных и гражданских зданий

# **ВВЕДЕНИЕ**

<span id="page-3-0"></span>Домашняя контрольная работа является одним из видов самостоятельной учебной работы студентовзаочников, а так же формой контроля освоения ими учебного материала по дисциплине, уровня знаний, умений и навыков, формирования профессиональных и общих компетенций. Формирование умений и навыков происходит в процессе неоднократного выполнения студентами практических работ. Выполнение контрольной работы формирует учебноисследовательские навыки, закрепляет умение самостоятельно работать с первоисточниками, помогает усвоению важных разделов основного курса.

Данные методические указания предназначены как для преподавателей СПО дисциплины МДК.02.04. Информационные технологии в расчете задач электроснабжения промышленных и гражданских зданий, так и для студентов заочного отделения специальности 08.02.09 Монтаж, наладка и эксплуатация электрооборудования промышленных и гражданских зданий.

Целью проведения домашней контрольной работы является проверка и оценка знаний студентов по темам: «Оформление текстовых документов, содержащих таблицы», «Создание комплексных документов в текстовом редакторе», «Оформление формул. Организационные диаграммы в документе», «Ввод текстовых и числовых данных. Ввод формул. Формирование данных. Печать готовой таблицы. Работа со списками. Поиск и сортировка данных», «Автоввод данных. Форма данных. Фильтрация данных. Просмотр и печать списков. Связывание данных. Построение диаграмм», «Организация расчетов в табличном процессоре. Создание электронной книги. Относительная и абсолютная адресации», «Связывание таблицы. Расчет промежуточных итогов в таблицах», «Подбор параметра. Организация обратного расчета Задачи оптимизации (поиск решения)», «Связи между файлами и консолидация данных. Экономические расчеты. Комплексное создание документов», «Проектирование низковольтных комплектных устройств с помощью электронных таблиц», «Анализ и обработка данных с помощью электронных таблиц. Обработка числовой информации. Использование математических и логических функций».

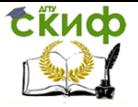

МДК.02.04. Информационные технологии в расчете задач электроснабжения промышленных и гражданских зданий

# <span id="page-4-0"></span>**МЕТОДИЧЕСКИЕ УКАЗАНИЯ И ЗАДАНИЯ ДЛЯ ДОМАШНЕЙ**

# **КОНТРОЛЬНОЙ РАБОТЫ**

<span id="page-4-1"></span>Домашняя контрольная работа является обязательной формой контроля для студентов заочного отделения. Работа выполняются по индивидуальным вариантам.

Номер варианта выбирается по последней цифре номера зачетной книжки и первой букве фамилии студента (см. табл.1) Таблица 1

Таблица определения номера темы контрольной работы

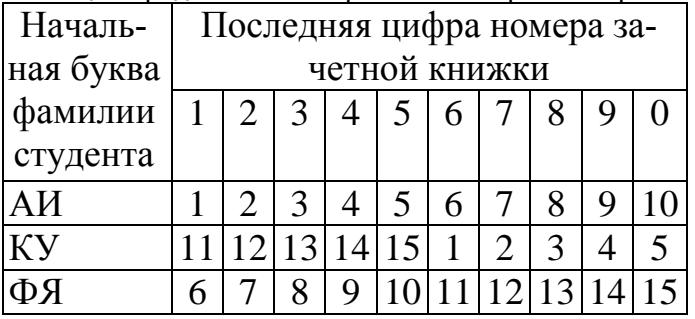

Оформляется контрольная работа в соответствии с нормами и требованиями, действующими в колледже, и сдается на проверку не позднее установленного срока.

Работа содержит 15 вариантов по 3 задания в каждом (1 теоретический вопрос и 2 практических задания).

Теоретический вопрос выполняется письменно, практические задания выполняются на персональном компьютере: задание  $N<sup>o</sup>1$  выполняется с помошью табличного редактора MS EXCEL, задание №2 выполняется с помощью текстового редактора MS WORD.

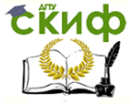

МДК.02.04. Информационные технологии в расчете задач электроснабжения промышленных и гражданских зданий

# <span id="page-5-0"></span>**ОБРАЗЕЦ ОФОРМЛЕНИЯ РЕШЕНИЯ ЗАДАНИЯ № 1**

Условие:

 Рассчитать % выполнения плана выпуска продукции по месяцам и итоговый выпуск по плану и фактический.

Построить диаграмму соотношения плановых и фактических значений выпуска продукции по месяцам.

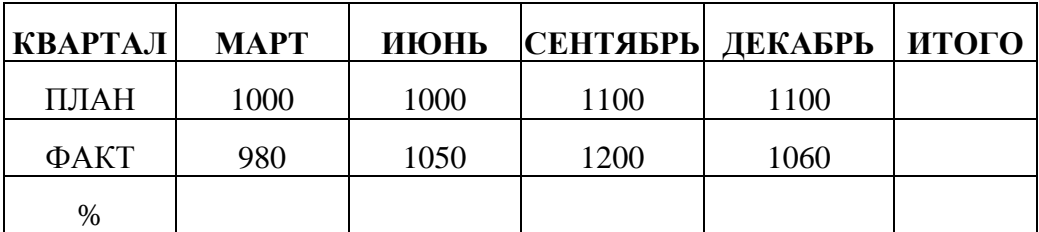

Решение:

Решение (отображение результатов вычисления):

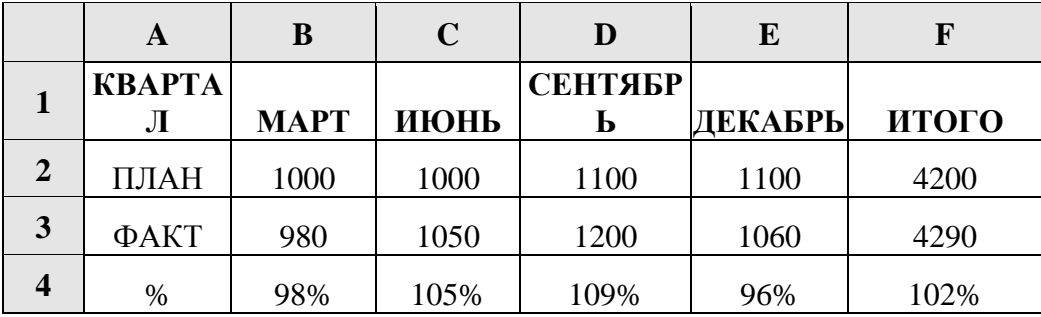

Решение (отображение формул):

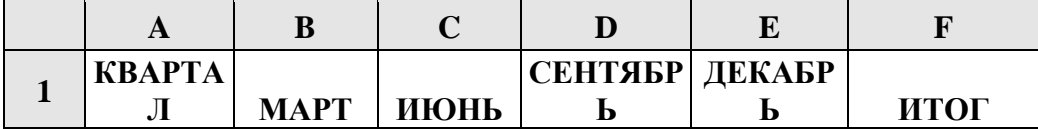

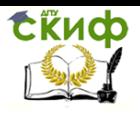

МДК.02.04. Информационные технологии в расчете задач электроснабжения промышленных и гражданских зданий

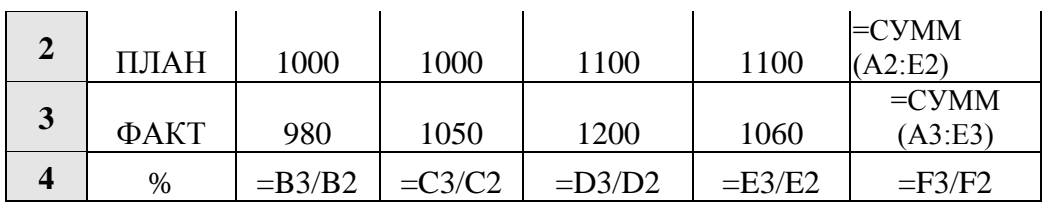

Диаграмма:

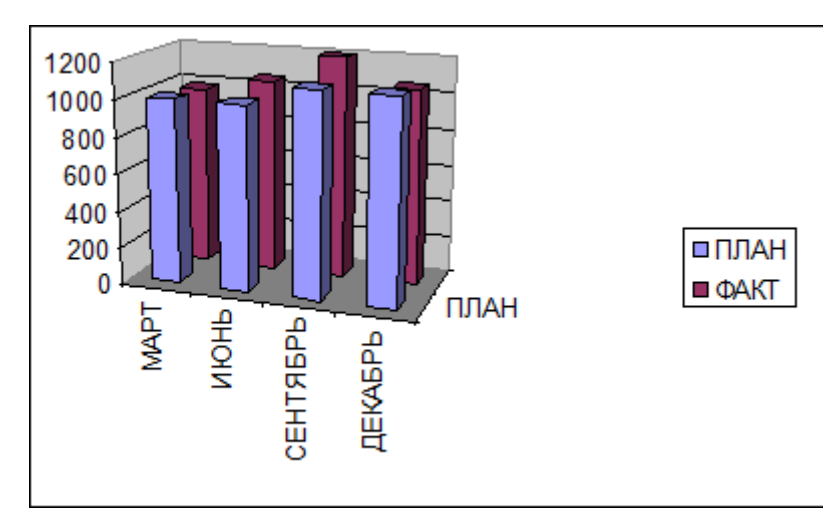

# <span id="page-6-0"></span>**ОБРАЗЕЦ ОФОРМЛЕНИЯ РЕШЕНИЯ ЗАДАНИЯ № 2**

Условие:

1. Настроить параметры сохранения файлов: запретить «быстрое» сохранение, настроить функцию автосохранение.

Ответ:

1. Запретить «быстрое» сохранение файлов, можно, сбросив флажок Сервис|Параметры|Сохранение|Разрешить быстрое сохранение. Данная функция ускоряет сохранение документа (сохраняются только последние изменения), но увеличивает его размер и замедляет другие операции с документом.

2. Настроить функцию автосохранение можно с помощью счетчика: Сервис|Параметры|Сохранение|Автосохранение каждые … минут. Например, 20 минут. Указанная функция поз-

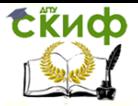

МЛК.02.04. Информационные технологии в расчете задач электроснабжения промышленных и гражданских зданий

воляет восстановить данные, не сохраненные командами Сохранить и Сохранить как, в случае возникновения нештатных ситуаций.

# <span id="page-7-0"></span>ПЕРЕЧЕНЬ ВАРИАНТОВ ЗАДАНИЯ № 1 (ЭЛЕКТРОННАЯ ТАБЛИЦА MS EXCEL)

#### Вариант № 1

Выполните следующий расчет: 1. S=25 000 000 000

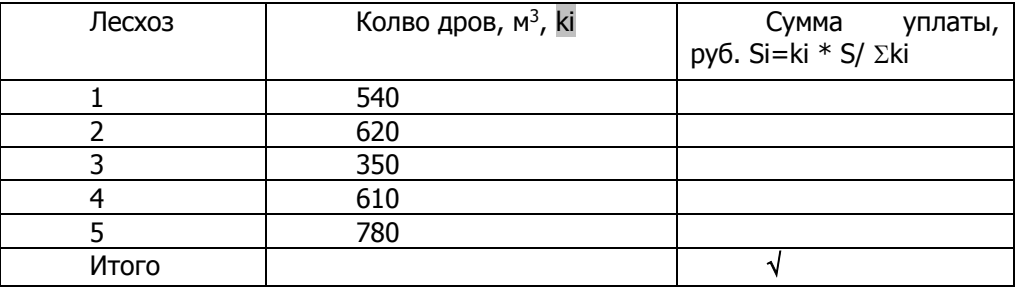

 $2.$ Постройте линейную зависимость сумм уплаты от количества дров.

#### Вариант № 2

Выполните следующий расчет: 1.

 $K=150$ , Д=200 000

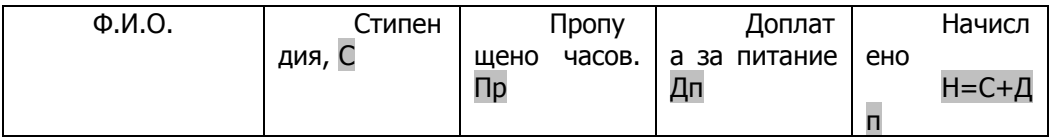

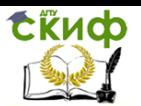

МДК.02.04. Информационные технологии в расчете задач электроснабжения промышленных и гражданских зданий

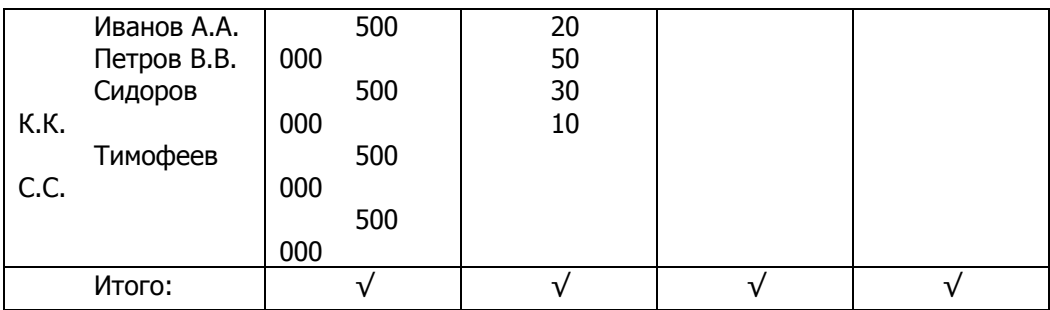

К – общее количество часов учебы за месяц; Д доплата за питание, если нет пропусков.

Графа «Начислено» рассчитывается как сумма размера стипендии плюс сумма доплаты Дп.;

Дп в зависимости от количества пропусков рассчитывается: Дп=ДД \* Пр/К ;

Если количество пропущенных часов Пр  $\geq$  = 30, то размер стипендии не выплачивается.

2. Постройте линейную диаграмму зависимости значения «Начислено» от количества пропущенных часов.

#### **Вариант № 3**

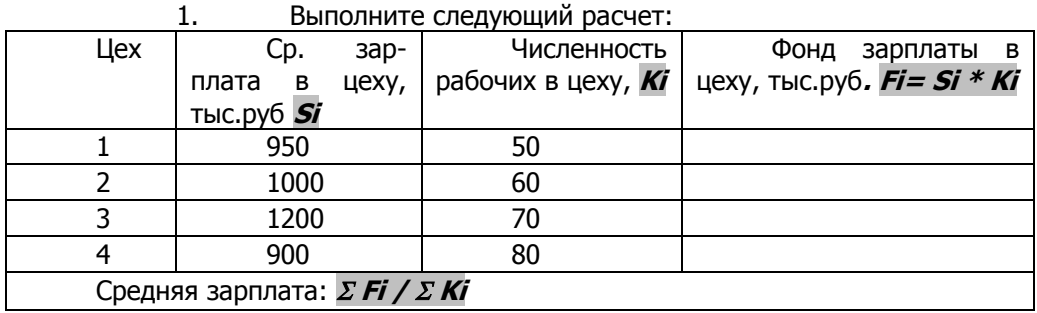

2. Постройте линейную зависимость фонда зарплаты в цеху от численности рабочих в цеху, при этом укажите значения ср. зарплат в цеху.

#### **Вариант № 4**

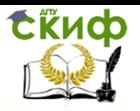

МЛК.02.04. Информационные технологии в расчете задач электроснабжения промышленных и гражданских зданий

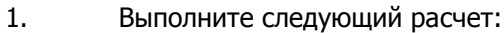

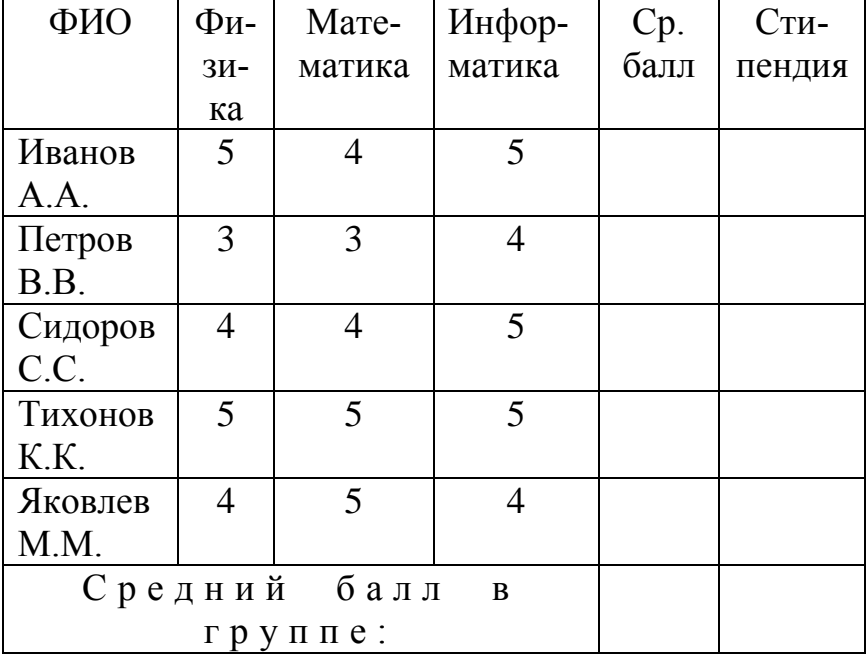

Стипендия начисляется следующим образом:

- если средний балл меньше 4,5 500 000 р.;
- если средний балл 4,5 и выше 750 000 р.

 $2.$ Постройте столбиковую диаграмму соотношения оценок по предметам для каждого учащегося.

### Вариант № 5

 $1.$ Выполните следующий расчет:

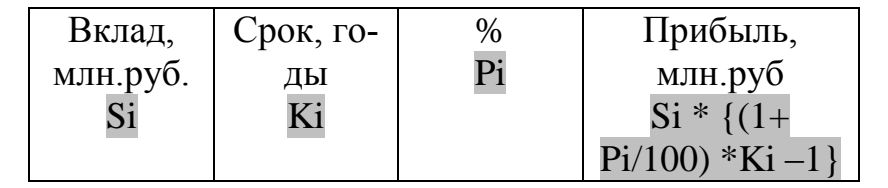

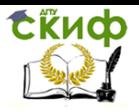

МДК.02.04. Информационные технологии в расчете задач электроснабжения промышленных и гражданских зданий

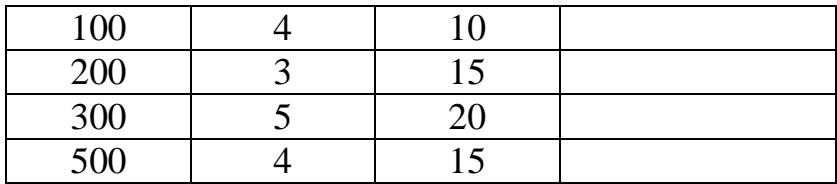

2. Постройте линейную диаграмму зависимости прибыли от % вклада.

#### **Вариант № 6**

1. Выполните следующий расчет:

 $K = 150$ 

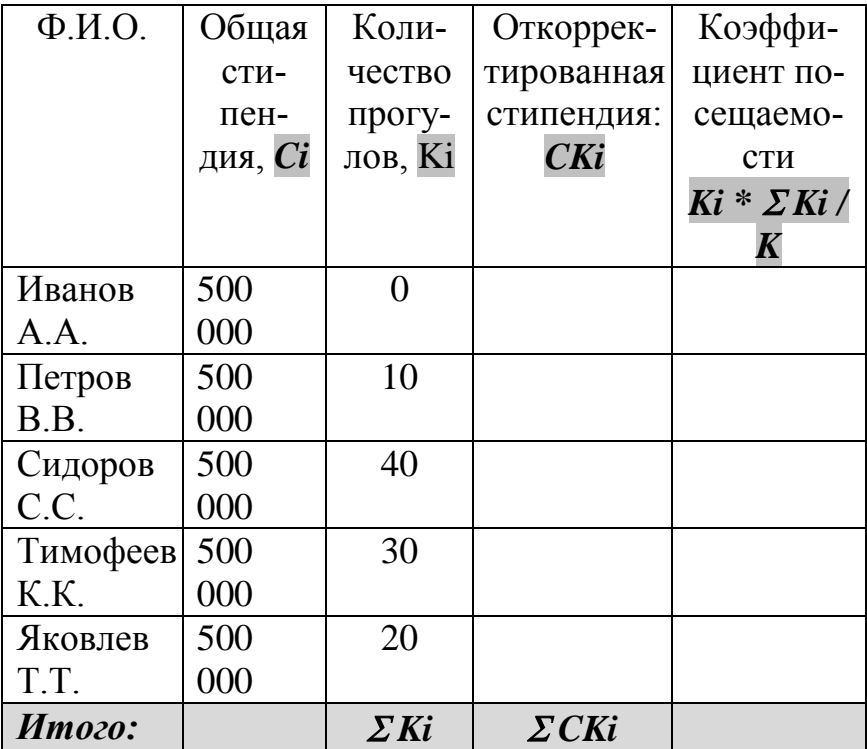

К общее количество занятий в месяц. Откорректированная стипендия вычисляется следующим

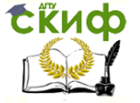

МДК.02.04. Информационные технологии в расчете задач электроснабжения промышленных и гражданских зданий

образом: если прогулов ≥ 30, то выплачивается 50% от общей стипендии.

2. Постройте диаграмму зависимости откорректированной стипендии от количества прогулов.

#### **Вариант № 7**

1. Выполните следующий расчет:

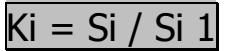

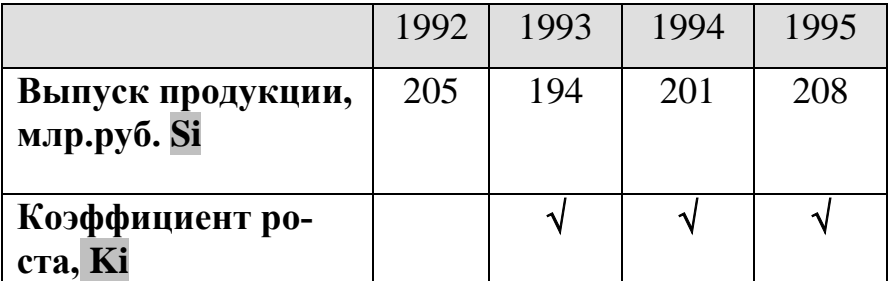

2. Постройте линейную диаграмму зависимости роста выпуска продукции по годам.

Вариант № 8

1. Рассчитайте средний балл каждого учащегося и установите доплату из рассчёта: если средний балл >= 4,5 200 000 р., иначе 0.

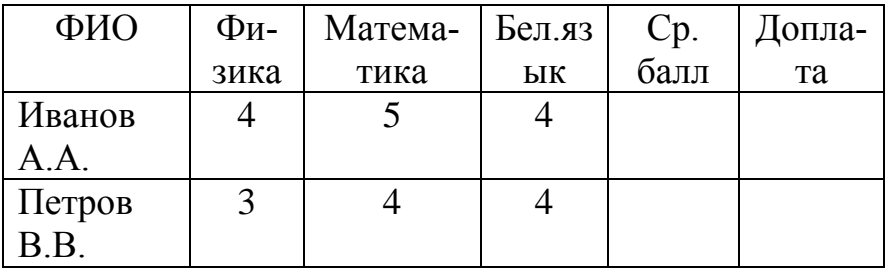

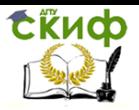

МДК.02.04. Информационные технологии в расчете задач электроснабжения промышленных и гражданских зданий

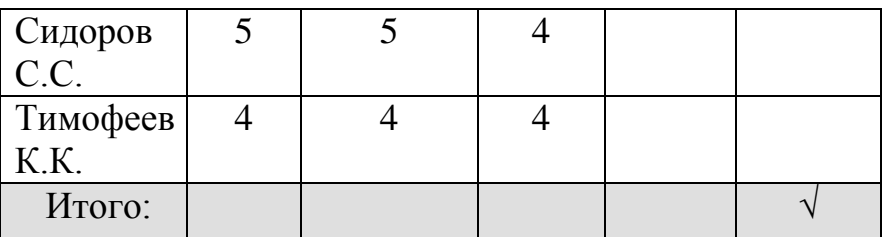

Постройте линейную диаграмму зависимости раз- $2.$ мера доплаты от среднего балла.

#### Вариант № 9

Выполните следующий расчет:  $1.$  $S = 10000000$ 

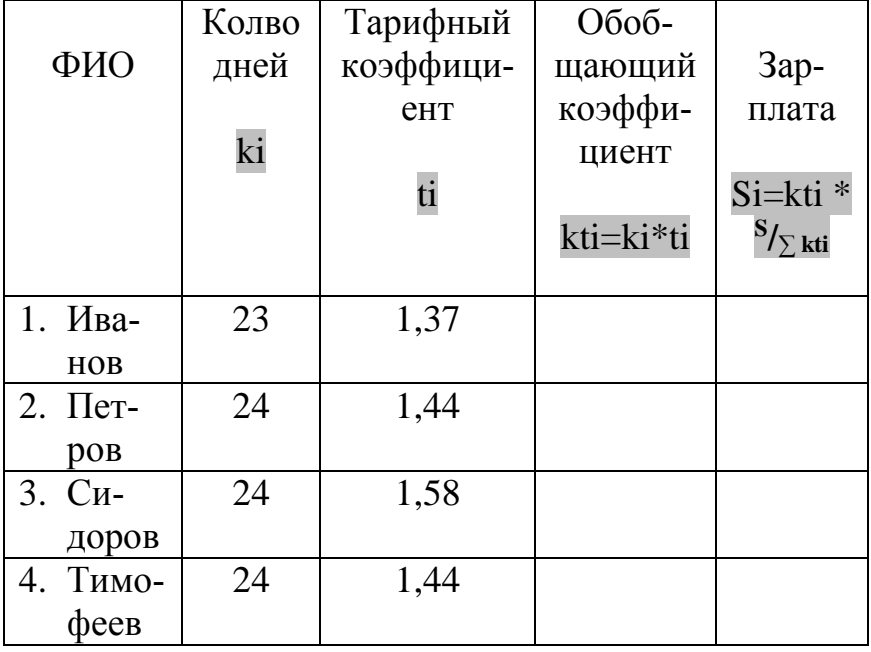

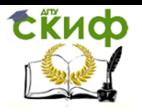

МЛК.02.04. Информационные технологии в расчете задач электроснабжения промышленных и гражданских зданий

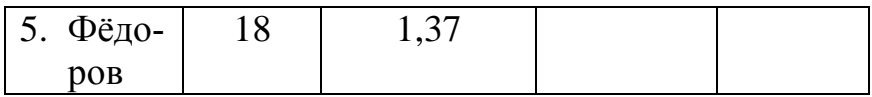

Постройте круговую диаграмму соотношения зар- $2.$ плат рабочих

Вариант № 10

 $1<sup>1</sup>$ Распределение зарплаты между членами бригады:

 $S = 5000000$ 

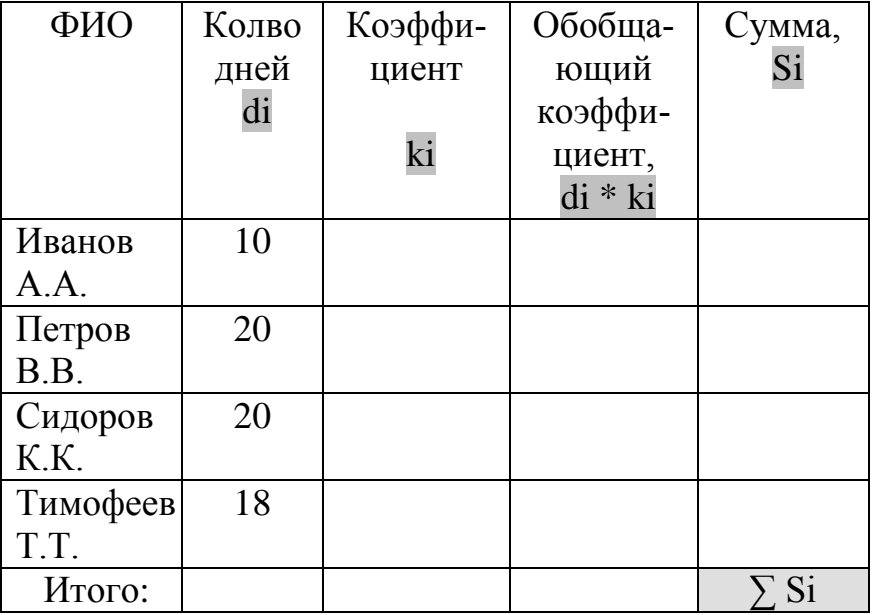

 $Si=ki*di$ 

 $\Sigma$  (ki \* di)

 $\mathbf{s}$ 

Коэффициент ki устанавливается следующим образом: • если количество отработанных дней  $\geq 15$ , то 1,1;

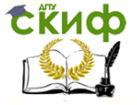

МДК.02.04. Информационные технологии в расчете задач электроснабжения промышленных и гражданских зданий

• если количество отработанных дней меньше 0,9

2. Постройте линейную диаграмму зависимости суммы выплаты от количества дней.

#### **Вариант № 11**

1. Выполните следующий расчет:

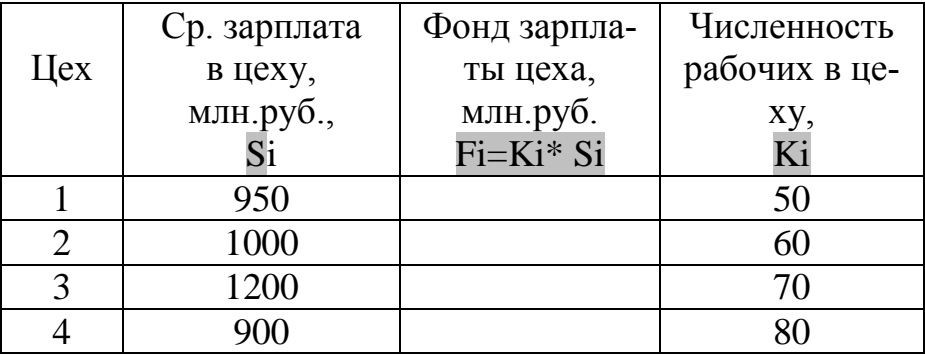

Средняя зарплата:  $\Sigma$  Fi /  $\Sigma$  Ki<br>2. Постройте круговую диаграмм

круговую диаграмму соотношения средних зарплат в цехах.

# **Вариант № 12**

1. Выполните следующий расчет:

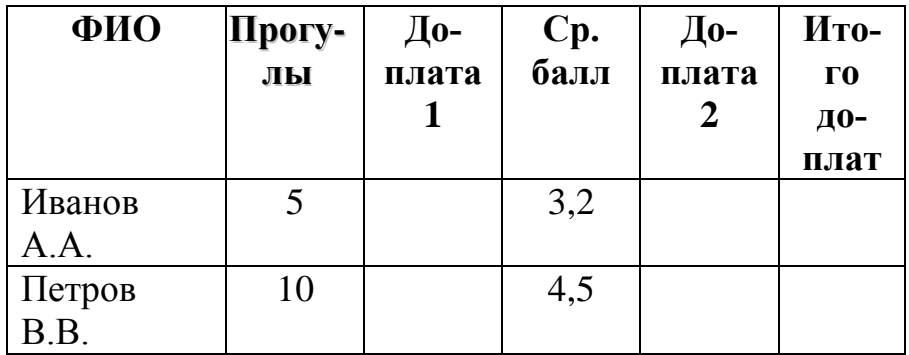

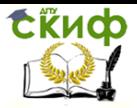

МДК.02.04. Информационные технологии в расчете задач электроснабжения промышленных и гражданских зданий

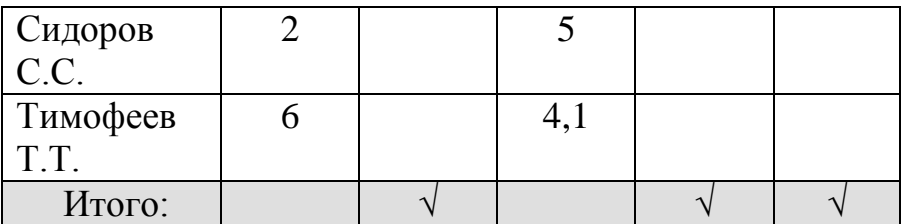

• Доплата 1: если прогулов меньше 5 100 000;

• Доплата 2: если средний балл ≥ 4 200 000.

2. Постройте столбиковую диаграмму соотношения доплат 1 и 2 для каждого студента.

## **Вариант № 13**

1. Выполните следующий расчет:

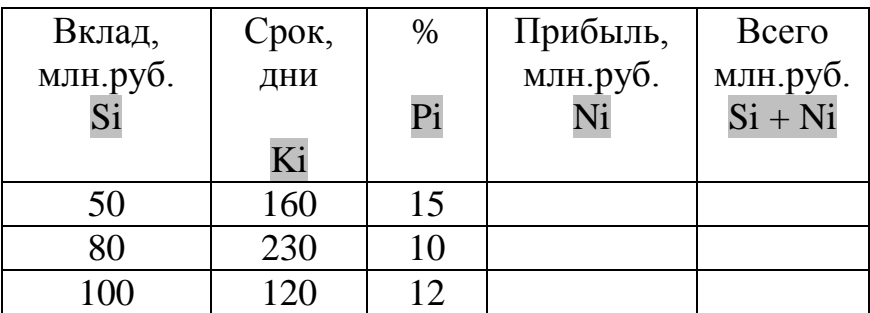

$$
\mathsf{Si} * \mathsf{Ki} * \mathsf{Pi}
$$
\n
$$
\mathsf{Ni} = \square
$$

36 000

2. Постройте линейную диаграмму зависимости суммы прибыли от срока вклада.

# **Вариант № 14**

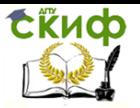

МДК.02.04. Информационные технологии в расчете задач электроснабжения промышленных и гражданских зданий

### 1. Выполните следующий расчет:

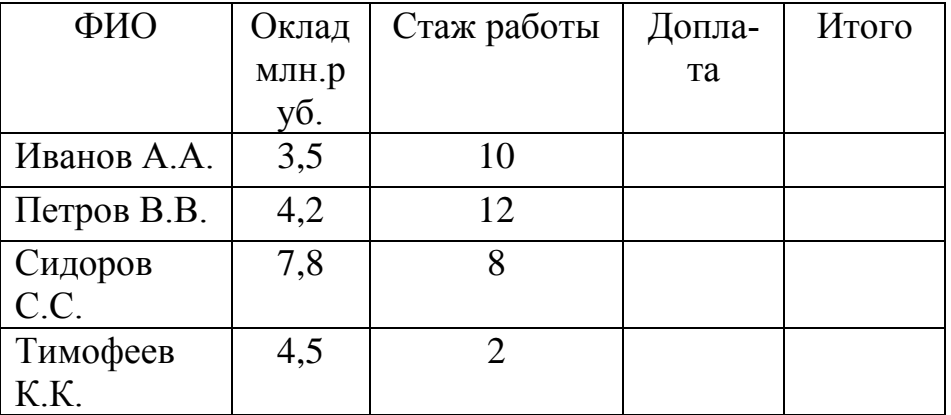

Доплата производится следующим образом:

- если стаж работы < 10 лет, то 10% от оклада;
- если стаж работы ≥ 10 годам, то 20% от оклада.

2. Постройте линейную диаграмму зависимости размера доплаты от стажа работы.

#### **Вариант № 15**

1. Выполните следующий расчет: S = 1000

| a <sub>1</sub> | bi | C1  | di  | ki | $\mathbf{C}$ : |
|----------------|----|-----|-----|----|----------------|
| O              | 10 | 115 | 0,2 |    |                |
|                | 20 | 125 | 0,5 |    |                |
|                | 40 | 130 | 0,7 |    |                |
|                | 80 | 110 | 0,4 |    |                |

$$
Si = Ki * \underline{\qquad \qquad }
$$
  

$$
\underline{Si} = Ki * \underline{\qquad \qquad }
$$

2. Постройте столбиковую диаграмму, где исходные

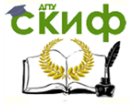

МДК.02.04. Информационные технологии в расчете задач электроснабжения промышленных и гражданских зданий

<span id="page-17-0"></span>данные ряды чисел (ai, bi, ci, di).

# **ПЕРЕЧЕНЬ ВАРИАНТОВ ЗАДАНИЯ № 2 (ТЕКСТОВЫЙ РЕДАКТОР MS WORD)**

### **Вариант № 1**

1. Как изменить масштаб отображения документа?

2. Каким образом можно получить возможность выбора формата импортируемого документа?

3. Как изменить количество документов в списке, предназначенном для их быстрого открытия?

### **Вариант № 2**

1. Для чего предназначена функция быстрого сохранения файла?

2. Как изменить межстрочный интервал?

3. Как включить автоматическую замену «прямых» кавычек парными?

#### **Вариант № 3**

1. Как создать новый документ MS Word?

2. Как настроить размер и ориентацию бумаги документа MS Word?

3. Как настроить размеры полей документа?

#### **Вариант № 4**

1. Как установить размер шрифта?

2. Каким образом можно сместить абзац относительно поля?

3. Какие параметры выравнивания абзаца вы знаете?

### **Вариант № 5**

1. Как изменить межстрочный интервал?

2. Каким образом можно просмотреть документ в режиме предварительного просмотра?

3. Каким образом можно создать шаблон на основе имеющегося документа?

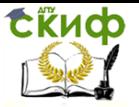

МДК.02.04. Информационные технологии в расчете задач электроснабжения промышленных и гражданских зданий

## **Вариант № 6**

1. Как открыть имеющийся на диске документ MS

Word?

- 2. Как изменить имя документа?
- 3. Каким образом можно пронумеровать документ?

## **Вариант № 7**

- 1. Как отредактировать колонтитул?
- 2. Как разбить документ на разделы?
- 3. Каким образом можно соединить два раздела?

#### **Вариант № 8**

- 1. Как создать нумерованный список?
- 2. Как создать маркированный список?
- 3. Каким образом можно автоматизировать создание

списка?

### **Вариант № 9**

1. Как отформатировать текст в виде колонок?

2. Как изменить ширину колонки и промежуток между колонками?

3. Какие способы создание таблиц вы знаете?

# **Вариант № 10**

- 1. Как выделить ячейку, несколько ячеек, строку?
- 2. Каким образом можно разбить ячейку?

3. Каким образом можно соединить две ячейки, находящиеся в одной строке или одном столбце?

# **Вариант № 11**

1. Как изменить высоту строки, ширину столбца?

2. Как изменить вид и толщину линий таблицы, ячейки, группы ячеек?

3. Как добавить строки в таблицу?

# **Вариант № 12**

- 1. Как удалить строки в таблице?
- 2. Каким образом можно пронумеровать документ?

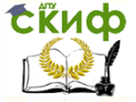

МДК.02.04. Информационные технологии в расчете задач электроснабжения промышленных и гражданских зданий

3. Каким образом можно соединить две ячейки, находящиеся в одной строке или одном столбце?

#### **Вариант № 13**

1. Как добавить кнопку Редактор формул на панель инструментов?

2. Какие способы вставки формул в документ Word вы знаете?

3. Как настроить стиль и размер символов в формуле?

### **Вариант № 14**

1. Как вставить рисунок созданный в графическом редакторе в документ Word?

2. Как настроить размеры полей документа?

3. Как обновить связи, имеющиеся в документе?

## **Вариант № 15**

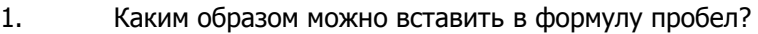

2. Как отредактировать уже имеющуюся формулу?

3. В какой последовательности создается дробь, мат-

рица?

# <span id="page-19-0"></span>**ПЕРЕЧЕНЬ ВАРИАНТОВ ЗАДАНИЯ № 3. ТЕОРЕТИЧЕСКИЕ ВОПРОСЫ ПО МДК.02.04. ИНФОРМАЦИОННЫЕ ТЕХНОЛОГИИ В РАСЧЕТЕ ЗАДАЧ ЭЛЕКТРОСНАБЖЕНИЯ ПРОМЫШЛЕННЫХ И ГРАЖДАНСКИХ ЗДАНИЙ.**

1Понятие информации. Характеристики: структура, форма. Измерение информации.

2 Роль информации в жизни общества. Наука информатика.

3 Характеристики информации: корректность, ценность, достоверность, точность, актуальность, полнота.

4 Роль обработки информации в процессе управления. Автоматизированные системы управления (АСУ).

5Понятие электронной таблицы. Назначение и структура электронной таблицы МS Excel. Виды используемых данных.

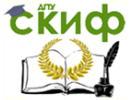

МДК.02.04. Информационные технологии в расчете задач электроснабжения промышленных и гражданских зданий

6Построение формул в МS Excel. Виды ссылок. Стандартные встроенные функции.

7 Опишите способ связи документов текстового процессора MS Word по средствам гиперссылки.

8Перечислите функциональные возможности текстового процессора MS Word.

9 Какие параметры документа можно установить перед началом набора текста MS Word. Назначение файла Normal.dot.

10 Как осуществляется подготовка документа к печати MS Word. Параметры печати.

11 Каково назначение редактора формул в MS Word? Опишите последовательность создания формулы.

12 Понятие электронной сети. Локальная и глобальная сети. Сервер, рабочие станции.

13 Назначение, принцип работы сети Internet. Основные понятия.

14 Электронная почта. Адрес электронной почты.

15 Отправка и получение электронной почты. Обязательные параметры.

# **СПИСОК ЛИТЕРАТУРЫ**

- <span id="page-20-0"></span>1. Губанов Д.Ф., Новиков Д.А., Чхартишвили А.Г. Социальные сети: модели информационного влияния, управления и противоборства. – М.: Изд. Физикоматематической литературы, 2010. 228 с.
- 2. Джон Уокенбах. Microsoft Excel 2013. Библия пользователя Издательство: Диалектика, 2015. 934 с.
- 3. Златопольский Д.М. Занимательная информатика: учебное пособие / Д. М.
- 4. Златопольский. М.: БИНОМ. Лаборатория знаний, 2011. 424 с.
- 5. Коцюбинский А.О. Современный Самоучитель работы в сети Интернет. Быстрый старт: Практическое пособие / А.О. Коцюбинский, С.В. Грошев М.: Триумф, 2015. 320 с.Пташинский Владимир. Самоучитель Office 2013. Издательство: Эксмо, 2013. 288 с.
- 6. Симонович С.В. Информатика. Базовый курс: Учебник для вузов. 4е изд. Стандарт третьего поколения. СПб.: Питер, 2014. 640 с.

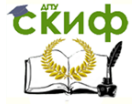

МДК.02.04. Информационные технологии в расчете задач электроснабжения промышленных и гражданских зданий

7. Фигурнов В.Э. IBM PC для пользователя. 7е изд. М.: «ИнфраМ», 2012. 640 с.